## **Aircraft Reservation**

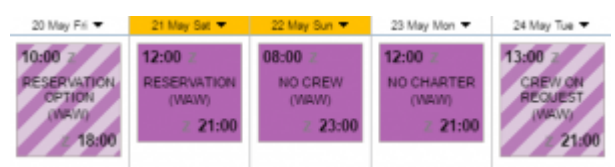

Aircraft reservations - confirmed and optional

Leon allows you to **reserve** aircraft at a particular airport within defined period of time. There is also a possibility to assign reservation to a client. Once the aircraft has been reserved, the system temporarly excludes this plane from any regular flight planning.

## **Adding a Reservation**

| A-TEST C<br>Reservation.<br>e<br><b>ARTICLE</b><br>ъm<br><b>The Contract</b><br>Status:<br><b>Aliport</b><br>Continued C<br><b>WAW</b><br>From pale<br>Term:<br>29 May 2017<br>$1200 - 72$<br>To oate:<br>Time:<br>10 May 2017 12:00<br>z<br>Clerk<br><b>Kolas</b> | Name:                | Alteratt: |  |
|----------------------------------------------------------------------------------------------------|----------------------|-----------|--|
|                                                                                                    |                      |           |  |
|                                                                                                    |                      |           |  |
|                                                                                                    |                      |           |  |
|                                                                                                    |                      |           |  |
|                                                                                                    |                      |           |  |
|                                                                                                    |                      |           |  |
|                                                                                                    |                      |           |  |
|                                                                                                    | <b>JUPLOAD FILES</b> |           |  |

Adding an aircraft reservation in SCHEDULE

To add a new reservation from **Calendar** section under SCHEDULE, click **New Reservation** button (at the bottom of the screen) and insert details in the right-hand filter, such as: name, aircraft, airport, status, date & time, client, notes).

Once it's added it will appear in sections CALENDAR (and TIMELINE). You can always click any reservation and change its details.

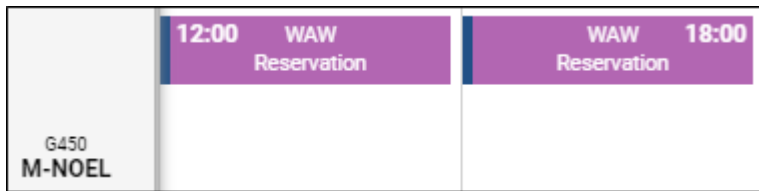

To add a reservation from a **section Calendar** (located under Menu SALES) click  $\boxed{\cdot}$  on a selected day, right next to the date. The new window will come-up and mandatory fields like: aircraft type, registration, airport, date & time - all these fields need to be filled in. You can also add the name of the reservation, client, type of reservation and notes.

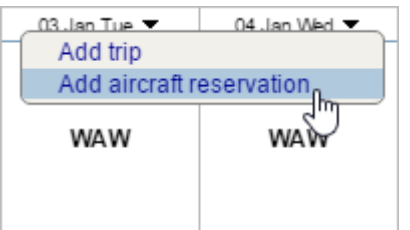

There are **7** types of reservations:

- **Reservation**
- **No crew**
- **No charter**
- **Owner's approval**
- **Crew on request**
- **36 hrs crewrest**

However, it is possible to input any name of the reservation.

From: <https://wiki.leonsoftware.com/>- **Leonsoftware Wiki**

Permanent link: **<https://wiki.leonsoftware.com/leon/aircraft-reservation>**

Last update: **2017/05/26 09:53**

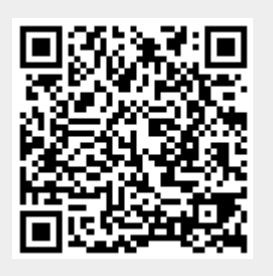